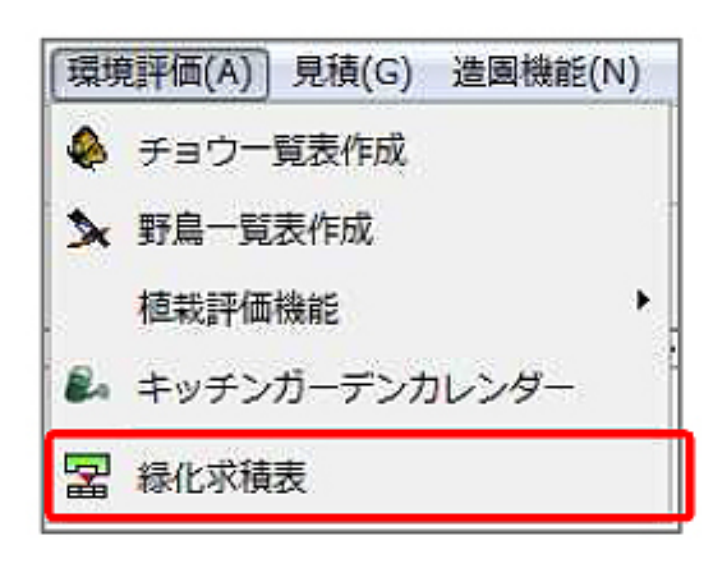

全ての機能」-「緑化求積機能」を選択します。

**緑化求積表の作成**

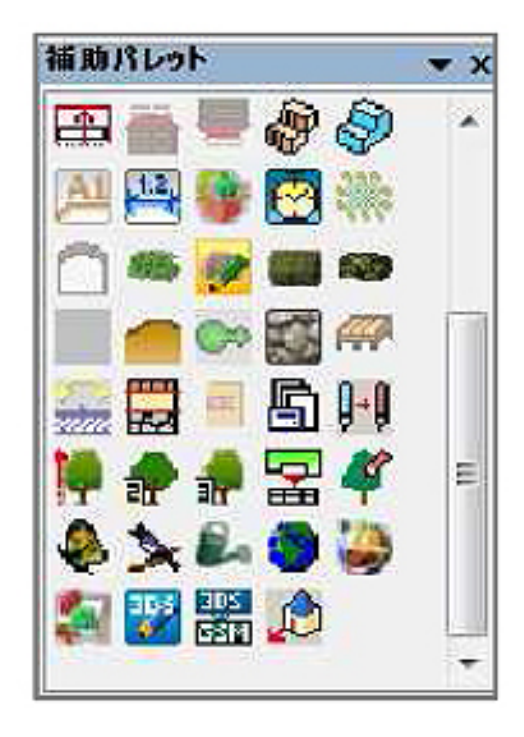

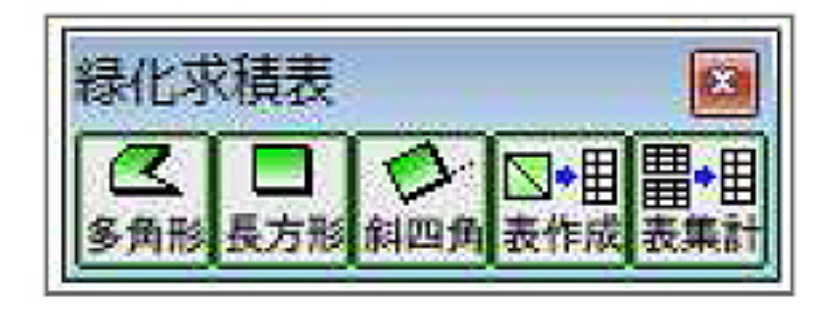

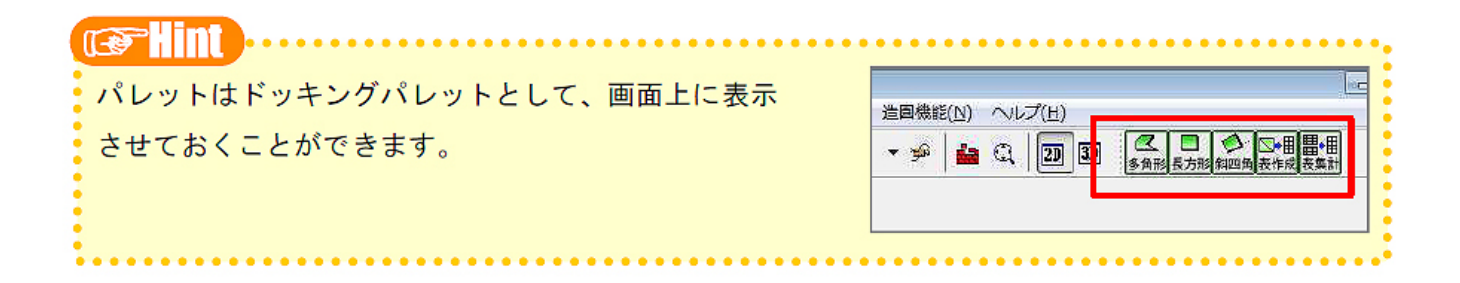

**ガーデン-造園**

1) 緑化求積表を作成する図面を開き、「環境評価」-「緑化求積表」または補助パレット-「

 $1/4$ **(c) 2024 RIK <k\_sumatani@rikcorp.jp> | 2024-05-20 21:05:00** [URL: http://faq.rik-service.net/index.php?action=artikel&cat=39&id=169&artlang=ja](http://faq.rik-service.net/index.php?action=artikel&cat=39&id=169&artlang=ja)

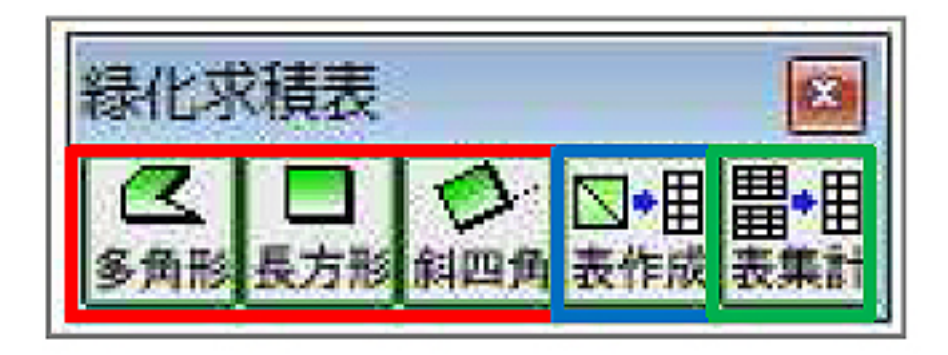

**ガーデン-造園**

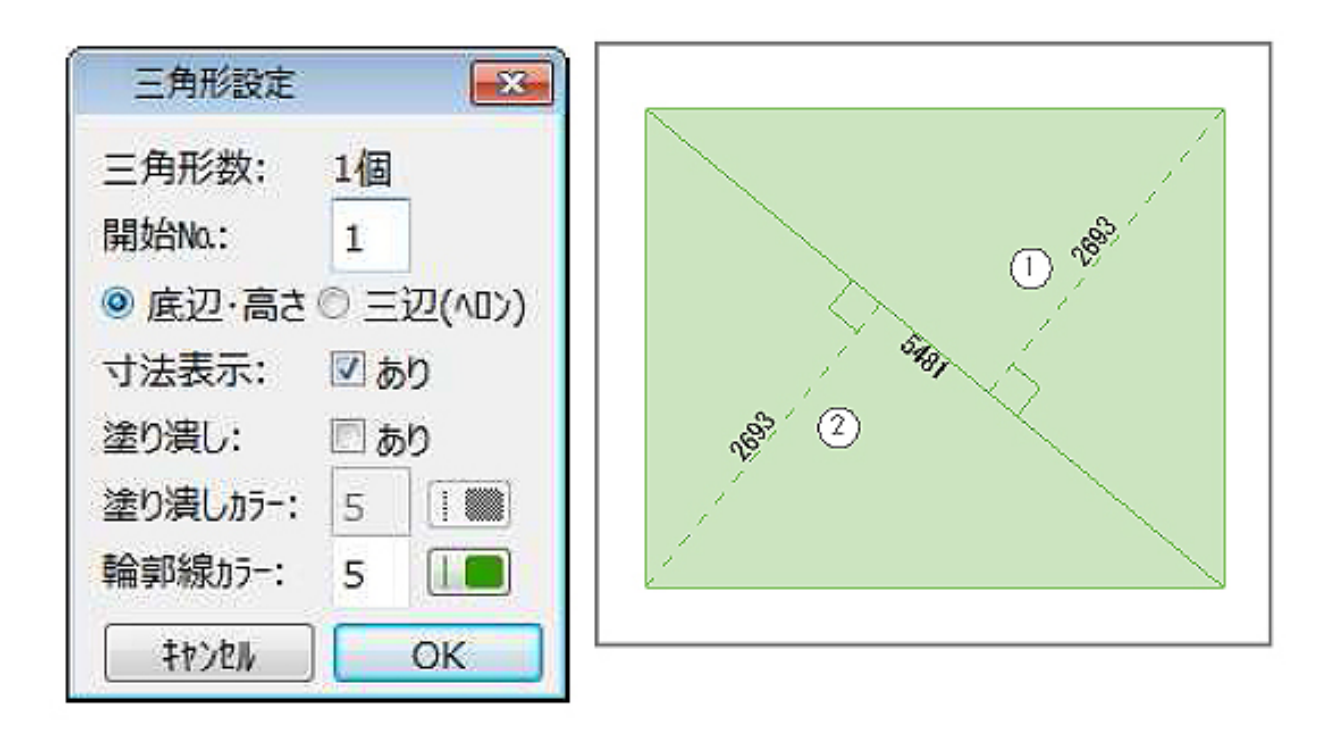

 $[OK]$ 

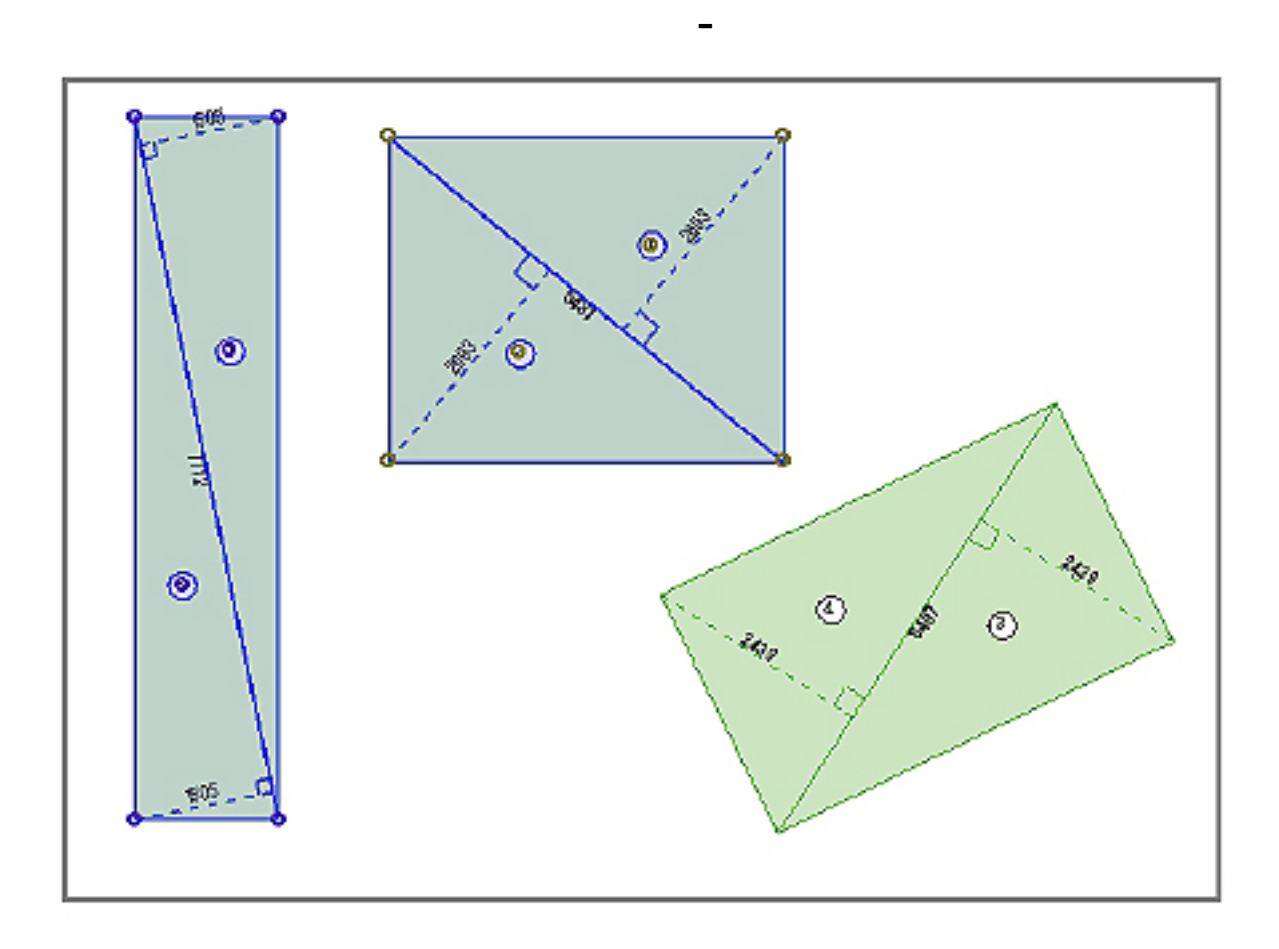

 $[OK]$ 

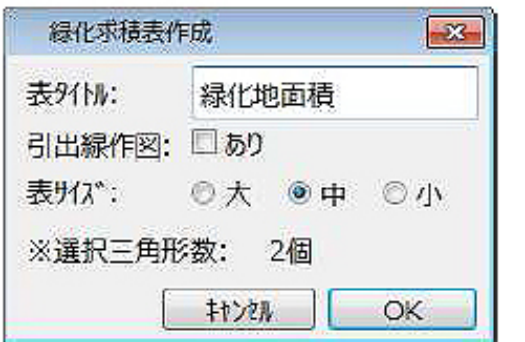

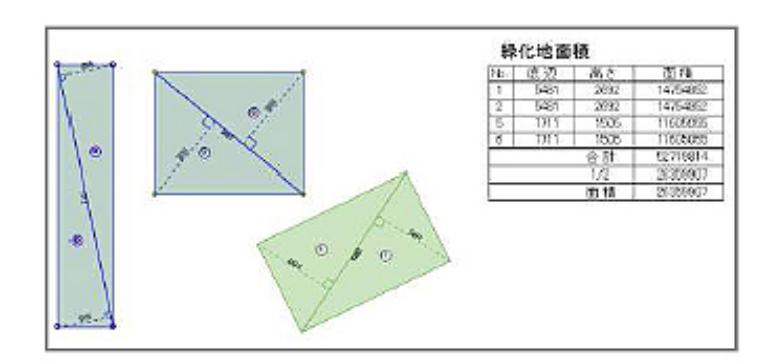

 $\llbracket \cdot \cdot \rbracket$ 

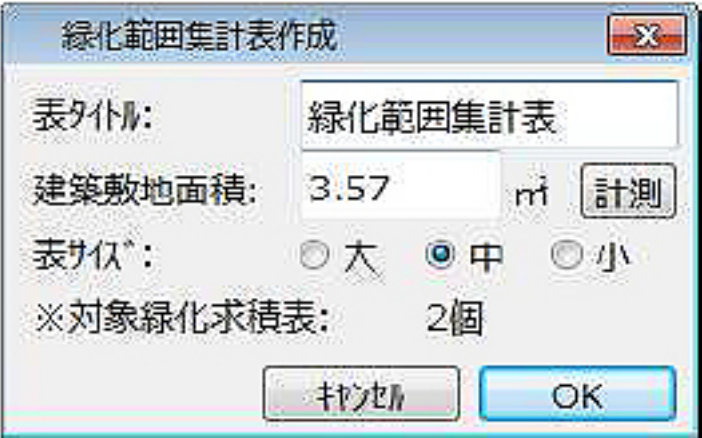

**ガーデン-造園**

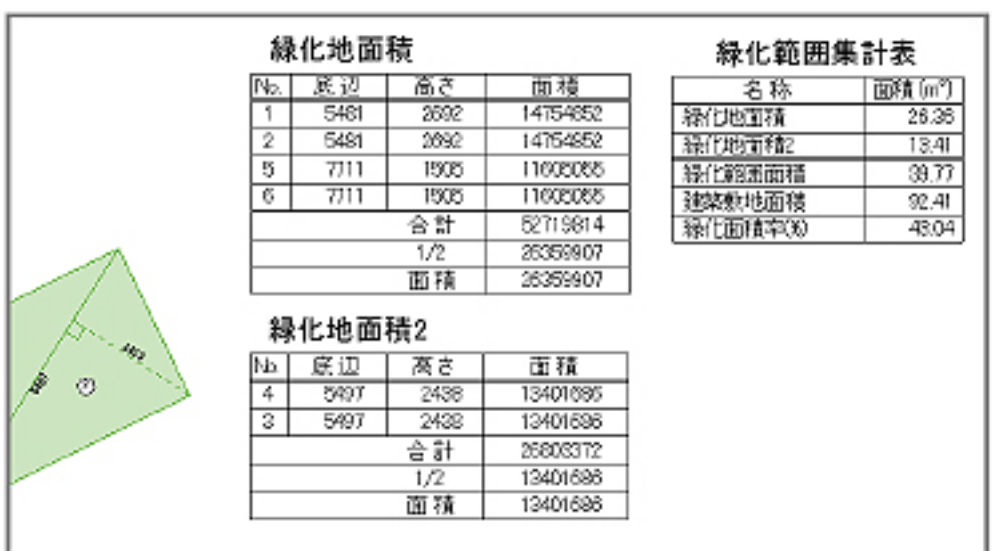

ID: #1168

 $: 2018 - 06 - 1913.54$ 

製作者: 藤田